#### **Funkcje multimedialne i biurowe**

FN+F1 – odtwarzacz multimedialny, FN+F2 – zmniejszanie głośności, FN+F3 – zwiększanie głośności, FN+F4 – wyciszanie, FN+F5 – zatrzymanie odtwarzania plików multimedialnych, FN+F6 – poprzedni utwór, FN+F7 – odtwarzanie/pauza FN+F8 – następny utwór, FN+F9 – email, FN+F10 – przeglądarka internetowa, FN+F11 – blokada klawiszy, FN+F12 – kalkulator

#### **Funkcje sterowania podświetlenia**

FN + HOME: tryb pulsacyjny (zmiana czestotliwości trybu FN + .-\*" lub FN + .-+"). FN + PU: zwiększenie jasności, FN + PD: zmniejszenie jasności, FN + Scroll Lock: sterowanie oświetlenia, FN + Win – klawisz Windows

### **MYSZ**

Naciśnij przyciski pod kółkiem przewijania, aby zmienić czułość zgodnie z predefiniowanymi krokami DPI. **Instalacja oprogramowania:**

Aby uzyskać zaawansowane ustawienia, pobierz i zainstaluj specjalny sterownik ze strony: www.marvogaming.eu 1. Pobierz sterownik i kliknij dwukrotnie plik wykonywalny.

2. Postępuj zgodnie z instrukcjami wyświetlanymi na ekranie, aby zainstalować aplikację.

3. Po instalacji zobaczysz ikonę aplikacji i kliknij dwukrotnie ikonę, aby ją otworzyć i uruchomić aplikację. **Ustawienia przycisków:** Wybierz zakładkę "Button" i ustaw funkcję zdefiniowaną przez użytkownika dla każdego przycisku. Funkcje przycisków myszy są następujące, patrz rysunek. Kliknij przycisk, który chcesz ustawić i wybierz nową funkcję. Kliknij "Apply", aby zapisać ustawienia.

**Ustawienia zaawansowane:** Wybierz zakładkę "Advance" i ustaw prędkość ruchu / prędkość kółka przewijania / prędkość podwójnego kliknięcia, patrz rysunek. Kliknij "Apply", aby zapisać ustawienia.

**DPI i szybkość reakcje:** Domyślne DPI: 800-1200-2400-3200, możesz ustawić DPI od 800-3200. Wybierz kartę "Performance" i ustaw DPI oraz reakcje, jak pokazano. Kliknij "Apply", aby zapisać ustawienia.

**Ustawienia makr:** Zarządzanie makrami może rejestrować każde naciśnięcie klawisza, czas reakcji klawisza i liczbę cykli klawisza. Kliknij przycisk "New", aby utworzyć nowe makro. Kliknij "Record" i zacznij nagrywać dowolne klawisze na klawiaturze. Nagrane klawisze pojawiają się w polu edycji makra. Kliknij "Stop", aby zakończyć nagrywanie. Po zakończeniu przesyłania po prostu wyjdź z interfejsu przesyłania makr, bez konieczności klikania przycisku potwierdzenia. Aby przypisać makro, kliknij przycisk myszy w Ustawieniach przycisku, wybierz opcję makra, a następnie kliknij odpowiednie makro, którego chcesz użyć. Kliknij "Apply", aby zapisać ustawienia.

#### **Rozwiązywanie problemów:**

W przypadku nieprawidłowego działania wykonaj następujące czynności: Sprawdź integralność złączy; Upewnij się, że połączenie z komputerem jest prawidłowe; Sprawdź, czy ustawienia komputera są prawidłowe; Odłącz i ponownie podłącz urządzenie; Zrestartuj komputer.

# **Opakowanie zawiera:**

1 x klawiatura dla gracza, 1 x mysz dla gracza, 1 x podkładka dla gracza, 1 x instrukcja obsługi

# **Ostrzeżenie:**

Utrzymuj urządzenie w stanie suchym. Chronić przed opadami atmosferycznymi, wilgocią, wszelkiego rodzaju cieczami i kondensacją. Nie używaj produktu mokrymi rękami. Nie używaj ani nie przechowuj urządzenia w zakurzonych, brudnych miejscach. Nie przechowuj urządzenia w wysokich lub niskich temperaturach (może ulec uszkodzeniu). Chroń urządzenie przed upadkiem, uderzeniem i nie potrząsaniem (użycie może spowodować uszkodzenie).

#### **Warunki przechowywania**

Zabezpiecz produkt przed upadkiem lub uderzeniem. Chroń produkt przed nadmierną wilgotnością. Nie układaj więcej niż 4 opakowania na siebie**.**

#### **Warunki gwarancji**

Okres gwarancji rozpoczyna się od daty zakupu. W przypadku wady, należy skontaktować się ze sprzedawcą z wyjaśnieniem usterek oraz dowodem zakupu i wszystkimi częściami, które były zawarte w opakowaniu. W przypadku brakujących elementów takich jak instrukcja , oprogramowanie lub innych części, prosimy o kontakt ze sprzedawcą. Gwarancja nie obejmuje uszkodzeń mechanicznych, stosowania w innych celach niż przeznaczone, napraw wykonanych przez osoby trzecie oraz wad wynikających z niewłaściwego użytkowania. W żadnym przypadku producent nie będzie odpowiedzialny za jakiekolwiek szkody powstałe w wyniku użytkowania produktu.

To urządzenie jest zgodne z zasadniczymi wymaganiami oraz innymi stosownymi warunkami odpowiednich dyrektyw europejskich. *Declaration of Conformity: www.lamaplus.com.pl/dokumenty* 

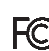

To urządzenie jest zgodne z częścią 15 przepisów komisji FCC. Używanie jest ograniczone następującymi warunkami: (1). Urządzenie to nie może powodować zakłóceń (2). Urządzenie to musi akceptować wszelkie odbierane zakłócenia, włącznie z zakłóceniami, które mogą powodować niepożądane działanie.

 $\boxtimes$ Ten symbol oznacza, że produkt nie powinien być traktowany jako odpad komunalny. Powinno się go dostarczyć do odpowiedniego punktu zbiórki sprzętu elektrycznego i elektronicznego, lub zwrócić się do dostawcy w celu utylizacji.

**RoHS** Dyrektywa w sprawie ograniczenia stosowania niebezpiecznych elementów (ołowiu, rtęci, sześciowartościowego chromu, kadmu, polibromowanych bifenyli, polibromowanego eteru fenylowego).

#### **CZ – Herní sada CM310 EN (klávesnice, myš & podložka) - uživatelská příručka Vlastnosti:**

Anti – ghosting pro 25 kláves, multimediální funkce, optická herní myš, tlačítko pro výběr 4 možností DPI, podložka ideální pro myši s vysokou citlivostí,

#### **Technická specifikace klávesnice:**

Počet kláves: 87, Typ klávesnice: membránová, Životnost kláves: až 10 mil. stisknutí, Délka trasy klávesy: 3.6 mm±0.3 mm, Síla stisknutí: 50 ± 10 g, Podsvícení: 3 barvy, Připojení: USB 2.0, Délka kabelu: 1.6 m, Velikost 372 x 151 x 37 mm **Technická specifikace myši:**

Senzor: optický, DPI: 800/1200/2400/3200, Počet tlačítek: 7, Životnost tlačítek: 3 000 000 kliknutí, Podsvícení: RGB, Připojení: USB 2.0, Délka kabelu: 1.6 m

**Technická specifikace podložky:**

Rozměry: 280 x 230 x 2 mm

**Systémové požadavky:** Windows 7, nebo novější operační systém

# **Instalace:**

1. Připojte myš a klávesnici k dostupným USB portům v počítači.

2. Zkontrolujte, zda počítač myš a klávesnici rozpoznal.

3. Při prvním použití počkejte cca 15 s, dokud není nainstalován obecný ovladač.

*POZNÁMKA:* Klávesnice nemá specializovaný ovladač a nevyžaduje jej pro správnou funkci a funkčnost.

# **KLÁVESNICE**

Konfigurace klávesnice a používání speciálních funkcí se provádí pomocí různých kombinačních kláves, které jsou podrobně popsány níže.

#### **Multimediální a kancelářské funkce**

FN+F1 - přehrávač médií, FN+F2 - snížení hlasitosti, FN+F3 - zvýšení hlasitosti, FN+F4 - ztlumení, FN+F5 – zastavení přehrávání mediálních souborů, FN+F6 – předchozí skladba, FN+ F7 – přehrávání / pozastavení, FN+F8 – další skladba, FN+F9 – email, FN+F10 – internetový prohlížeč, FN+F11 – zámek kláves, FN + F12 - kalkulačka

### **Funkce ovládání podsvícení**

FN + HOME: pulzující mód (FN + "-" nebo FN + "+" změna frekvence módu), FN + PU: zvýšení jasu, FN + PD: snížení jasu, FN + Scroll Lock: ovládání osvětlení, FN + Win – klávesa Windows

# **MYŠ**

Stisknutím tlačítek pod rolovacím kolečkem změníte citlivost podle předdefinovaných kroků DPI. **Instalace softwaru:**

Pro pokročilá nastavení si stáhněte a nainstalujte speciální driver ze stránek: www.marvogaming.eu

1. Stáhněte ovladač a poklepejte na spustitelný soubor.

2. Následujte instrukce na obrazovce a nainstalujte aplikaci.

3. Po instalaci uvidíte ikonu aplikace a dvojitým klikem ikonu otevřete s spustíte aplikaci.

**Nastavení tlačítek:** Vyberte záložku "Button" a nastavte uživatelem definovanou funkci pro každé tlačítko. Funkce tlačítek myši jsou následující viz obrázek. Klikněte na tlačítko, které chcete nastavit a vyberte novou funkci. Kliknutím na "Apply" nastavení uložíte.

Pokročilé nastavení: Vyberte záložku "Advance" a nastavte rychlost pohybu / rychlost rolovacího kolečka / rychlost dvojitého kliknutí viz obrázek. Kliknutím na "Apply" nastavení uložíte.

**Nastavení DPI a odezvy**: Výchozí DPI: 800-1200-2400-3200, můžete nastavit DPI od 800-3200. Vyberte kartu "Performance" a nastavte DPI a odezvu viz obrázek. Kliknutím na "Apply" nastavení uložíte.

**Nastavení makra**: Správa maker dokáže zaznamenat libovolný stisk kláves, dobu reakce kláves a počet cyklů kláves. Kliknutím na tlačítko "New" vytvoříte nové makro. Klikněte na "Record" a začněte nahrávat jakékoli klávesy na klávesnici. Zaznamenané klávesy se zobrazí v editačním poli makra. Pro dokončení nahrávání klikněte na "Stop". Po dokončení nahrávání jednoduše opusťte rozhraní pro nahrávání maker, není třeba klikat na potvrzovací tlačítko. Pro přiřazení makra klikněte v Nastavení tlačítek na tlačítko myši, vyberte možnost makra a poté klikněte na příslušné makro, které chcete použít. Kliknutím na "Apply" nastavení uložíte.

### **Řešení problémů:**

V případě nesprávné obsluhy postupujte podle následujících kroků: Zkontrolujte integritu konektorů; Zkontrolujte, zda je připojení k počítači správné; Zkontrolujte správnost nastavení počítače; Odpojte a znovu připojte zařízení; Restartujte počítač.

# **Balení obsahuje:**

1 x herní klávesnice, 1 x herní myš, 1x herní podložka, 1 x uživatelská příručka

#### **Upozornění:**

Udržujte zařízení v suchu. Chraňte před srážkami, vlhkostí, všemi druhy kapalin a kondenzací. Nepoužívejte výrobek s mokrýma rukama. Nepoužívejte a neskladujte zařízení v prašném nebo špinavém prostředí. Neskladujte zařízení za vysokých nebo nízkých teplot (mohlo by se poškodit). Chraňte zařízení před pádem, klepáním a netřepáním (použití může mít za následek poškození).

### **Přepravní podmínky:**

1. Je zakázáno se zbožím házet, nebo jej pouštět z výšky na zem.

- 2. Pokud se zboží nachází v místě s vysokou vlhkostí, doporučuje se použití ochranných obalů proti vlhkosti.
- 3. Je zakázáno postavit více než 4 kusy balení na sebe.

### **Záruční podmínky**

Záruční lhůta začíná plynout ode dne nákupu. V případě vady se obraťte na prodejce s vysvětlením závady, s dokladem o koupi a s celým příslušenstvím. V případě chybějících komponent, jako je návod, software nebo jiné části, se prosím

obraťte na prodejce. Záruka ztrácí platnost v případě vykonaní změn produktu, mechanického poškození, použití na jiné účely, než je určený, oprav vykonaných třetí stranou a nedbalosti. V žádném případě nebude výrobce zodpovědný za jakoukoliv náhodnou nebo následnou škodu, včetně ztráty příjmu nebo jiných obchodních ztrát vzniklých při použití tohoto výrobku.

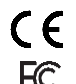

Toto zařízení splňuje základní požadavky a další relevantní podmínky příslušných evropských směrnic.

FC Toto zařízení splňuje ustanovení části 15 pravidel komise FCC. Používání je omezeno následujícími podmínkami: (1). Zařízení nesmí způsobovat škodlivé rušení (2). Zařízení musí akceptovat jakékoli přijaté rušení včetně takového, které může způsobit jeho nežádoucí činnost.

 $\boxtimes$ 

Tento symbol znamená, že s výrobkem nesmí být zacházeno jako s běžným komunálním odpadem. Měl by být předán na příslušné sběrné místo pro recyklaci elektrických a elektronických zařízení, nebo vrátit dodavateli k likvidaci.

# **RoHS**

Směrnice o omezení používání nebezpečných složek (olovo, rtuť, šestimocný chrom, kadmium, polybromované bifenyly, polybrmovaný difenyléter).

# **SK – Herná sada CM310 EN (klávesnica, myš & podložka) - užívateľská príručka Vlastnosti:**

Anti - ghosting pre 25 kláves, multimediálne funkcie, optická herná myš, tlačidlo pre výber 4 možností DPI, podložka ideálna pre myši s vysokou citlivosťou.

### **Technická špecifikácia klávesnice:**

Počet kláves: 87, Typ klávesnice: membránová, Životnosť kláves: až 10 mil. stlačení,Dĺžka trasy klávesy: 3.6 mm ± 0.3 mm, Sila stlačenia: 50 ± 10 g, Podsvietenie: 3 farby, Pripojenie: USB 2.0, Dĺžka kábla: 1.6 m, Veľkosť: 372 x 151 x 37 mm

### **Technická špecifikácia myši:**

Senzor: optický, DPI: 800/1200/2400/3200, Počet tlačidiel: 7, Životnosť tlačidiel: 3 000 000 kliknutí, Podsvietenie: RGB Pripojenie: USB 2.0, Dĺžka kábla: 1.6 m

# **Technická špecifikácia podložky:**

Rozmery: 280 x 230 x 2 mm

**Systémové požiadavky:** Windows 7, alebo novší operačný systém

### **Inštalácia:**

1. Pripojte myš a klávesnicu k dostupným USB portom na počítači.

2. Skontrolujte, či počítač myš a klávesnicu rozpoznal.

3. Pri prvom použití počkajte cca 15 s, kým nie je nainštalovaný všeobecný ovládač.

*POZNÁMKA:* Klávesnica nemá špecializovaný ovládač a nevyžaduje ho pre správnu funkciu a funkčnosť.

### **KLÁVESNICA**

Konfigurácia klávesnice a používanie špeciálnych funkcií sa vykonáva pomocou rôznych kombinačných kláves, ktoré sú podrobne popísané nižšie.

### **Multimediálne a kancelárske funkcie**

FN + F1 - prehrávač médií, FN + F2 - zníženie hlasitosti, FN + F3 - zvýšenie hlasitosti, FN + F4 - stlmenie, FN + F5 zastavenie prehrávania mediálnych súborov, FN + F6 - predchádzajúca skladba, FN + F7 - prehrávanie / pozastavenie FN + F8 - ďalšia skladba, FN + F9 - email, FN + F10 - internetový prehliadač, FN + F11 - zámok kláves, FN + F12 kalkulačka

### **Funkcia ovládanie podsvietenia**

FN + HOME: pulzujúci mód (FN + "-" alebo FN + "+" zmena frekvencie módu), FN + PU: zvýšenie jasu, FN + PD: zníženie jasu, FN + Scroll Lock: ovládanie osvetlenia, FN + Win – klávesa Windows

# **MYŠ**

Stlačením tlačidiel pod rolovacím kolieskom zmeníte citlivosť podľa preddefinovaných krokov DPI. **Inštalácia softvéru:**

Pre rozšírené nastavenia si stiahnite a nainštalujte špeciálny driver zo stránok: www.marvogaming.eu

1. Stiahnite ovládač a dvakrát kliknite na spustiteľný súbor.

2. Nasledujte inštrukcie na obrazovke a nainštalujte aplikáciu.

3. Po inštalácii uvidíte ikonu aplikácie a dvojitým klikom ikonu otvorte s spustíte aplikáciu.

**Nastavenie tlačidiel:** Vyberte kartu "Button" a nastavte užívateľom definovanú funkciu pre každé tlačidlo. Funkcie tlačidiel myši sú nasledovné viď obrázok. Kliknite na tlačidlo, ktoré chcete nastaviť a vyberte novú funkciu. Kliknutím na "Apply" nastavenie uložíte.

**Pokročilé nastavenia:** Vyberte kartu "Advance" a nastavte rýchlosť pohybu / rýchlosť rolovacieho kolieska / rýchlosť dvojitého kliknutia viď obrázok. Kliknutím na "Apply" nastavenie uložíte.

**Nastavenie DPI a odozvy:** Predvolené DPI: 800-1200-2400-3200, môžete nastaviť DPI od 800-3200. Vyberte kartu "Performance" a nastavte DPI a odozvu viď obrázok. Kliknutím na "Apply" nastavenie uložíte.

**Nastavenie makra:** Správa maker dokáže zaznamenať ľubovoľný stisk kláves, dobu reakcie kláves a počet cyklov kláves. Kliknutím na tlačidlo "New" vytvoríte nové makro. Kliknite na "Record" a začnite nahrávať akejkoľvek klávesy na klávesnici. Zaznamenané klávesy sa zobrazí v editačnom poli makra. Pre dokončení nahrávania kliknite na "Stop". Po

dokončení nahrávania jednoducho opustite rozhranie pre nahrávanie makier, netreba klikať na potvrdzovacie tlačidlo. Pre priradenie makra kliknite v Nastavenie tlačidiel na tlačidlo myši, vyberte možnosť makrá a potom kliknite na príslušné makro, ktoré chcete použiť. Kliknutím na "Apply" nastavenie uložíte.

### **Riešenie problémov:**

V prípade nesprávnej obsluhy postupujte podľa nasledujúcich krokov: Skontrolujte integritu konektorov; Skontrolujte či je pripojenie k počítaču správne; Skontrolujte správnosť nastavenia počítača; Odpojte a znova pripojte zariadenie; Reštartujte počítač

### **Balenie obsahuje:**

1 x herná klávesnica, 1 x herná myš, 1 x herná podložka, 1 x užívateľská príručka

#### **Upozornenie:**

Udržujte zariadenie v suchu. Chráňte pred zrážkami, vlhkosťou, všetkými druhmi kvapalín a kondenzáciou. Nepoužívajte výrobok s mokrými rukami. Nepoužívajte a neskladujte zariadenie v prašnom alebo špinavom prostredí. Neskladujte zariadenie za vysokých alebo nízkych teplôt (mohlo by sa poškodiť). Chráňte zariadenie pred pádom, klepaním a netřepáním (použitie môže mať za následok poškodenie).

#### **Prepravné podmienky:**

1. Je zakázano s produktom hádzať alebo ho púšťať z výšky na zem.

- 2. Pokiaľ sa tovar nachádza na mieste s vysokou vlhkosťou, odporúča sa použitie ochranných obalov proti vlhkosti.
- 3. Je zakázané postaviť viac ako 4 kusy balenia na seba.

#### **Záručné podmienky**

Záručná doba začína plynúť odo dňa nákupu. V prípade vady sa obráťte na predajcu s vysvetlením závady, s dokladom o kúpe a s celým príslušenstvom. V prípade chýbajúcich komponentov, ako je návod, software alebo iné časti, sa prosím obráťte na predajcu. Záruka stráca platnosť v prípade zásahu do produktu, mechanického poškodenia, použitia na iné účely, ako je určený, opráv vykonaných treťou stranou a nedbalosti. V žiadnom prípade nebude výrobca zodpovedný za akúkoľvek náhodnú alebo následnú škodu, vrátane straty príjmu alebo iných obchodných strát vzniknutých pri použití tohto výrobku.

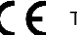

Toto zariadenie spĺňa základné požiadavky a ďalšie relevantné podmienky príslušných európskych smerníc.

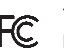

Toto zariadenie spĺňa ustanovenie časti 15 pravidiel komisie FCC. Používanie je obmedzené nasledujúcimi podmienkami:(1). Zariadenie nesmie spôsobovať škodlivé rušenie (2). Zariadenie musí akceptovať akékoľvek prijaté rušenie vrátane takého, ktoré môže spôsobiť jeho nežiadúcu činnosť.

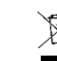

Tento symbol znamená, že s výrobkom sa nesmie zaobchádzať ako s bežným komunálnym odpadom. Mal by byť odovzdaný na príslušné zberné miesto na recykláciu elektrických a elektronických zariadení alebo vrátený dodávateľovi na likvidáciu.

# **RoHS**

Nariadenie o obmedzení používania nebezpečných zložiek (olovo, ortuť, šesťmocný chróm, kadmium, polybromované bifenyly, polybrómovaný difenyléter).

# **PL – Zestaw dla gracza CM310 EN (klawiatura, mysz & podkładka) - Instrukcja obsługi Właściwości:**

Anti - ghosting dla 25 klawiszy, funkcje multimedialne, optyczna mysz do gier, przycisk wyboru opcji 4 DPI, podkładka idealna dla bardzo wrażliwe myszy.

### **Specyfikacja techniczna klawiatury:**

Liczba klawiszy: 87, Typ klawiatury: membranowa, Żywotność klawiszy: do 10 milionów naciśnięć, Długość ścieżki klawiszy: 3,6 mm ± 0,3 mm, Siła nacisku: 50 ± 10 g, Podświetlenie: 3 kolory, Połączenie: USB 2.0, Długość kabla:1,6 m, Rozmiar: 372 x 151 x 37 mm

### **Specyfikacja techniczna myszy:**

Czujnik: optyczny, DPI: 800/1200/2400/3200, Liczba przycisków: 7, Żywotność przycisków: 3 000 000 kliknięć, Podświetlenie: RGB, Połączenie: USB 2.0, Długość kabla: 1,6 m

**Specyfikacja techniczna podkładki:**

# Wymiary: 280 x 230 x 2 mm

de Wymagania systemowe: system operacyjny Windows 7 lub nowszy

### **Instalacja:**

- 1. Podłącz mysz i klawiaturę do dostępnych portów USB w komputerze.
- 2. Upewnij się, że komputer rozpoznaje mysz i klawiaturę.
- 3. Przy pierwszym użyciu odczekaj około 15 sekund, aż zostanie zainstalowany sterownik ogólny.

*UWAGA:* Klawiatura nie ma specjalistycznego sterownika i nie wymaga jej prawidłowego działania.

### **KLAWIATURA**

Konfiguracja klawiatury i korzystanie z funkcji specjalnych odbywa się za pomocą różnych kombinacji klawiszy, które zostały szczegółowo opisane poniżej.